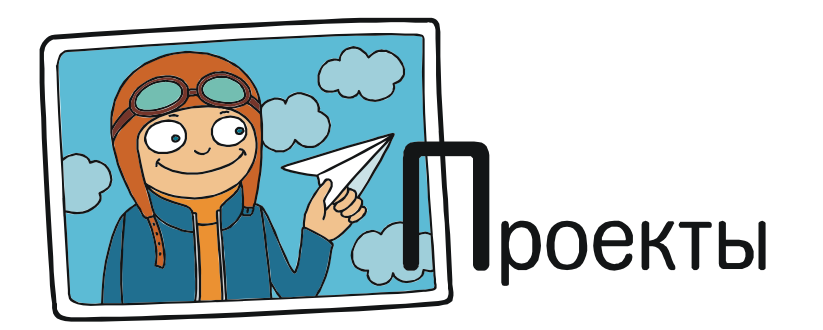

## **QR-КОДЫ - В ШКОЛЬНОМ УЧЕБНИКЕ**

Каким быть современному школьному учебнику - обычному «бумажному» или электронному? На этот вопрос окончательного ответа до сих пор нет. Сторонники и противники обеих этих форм представления учебной информации ведут жаркие споры, которые пока еще далеки до завершения. Сторонники электронных учебников хвалят их за компактность - все учебники за все годы обучения можно уместить в памяти одного-единственного планшета, избавившись, наконец, от необходимости таскать тяжеленные ранцы и портфели, а также за недостижимую на бумаге возможность использовать медиатехнологии: анимированные или даже интерактивные иллюстрации, существенно повышающие наглядность материала. «Традиционалисты» же указывают

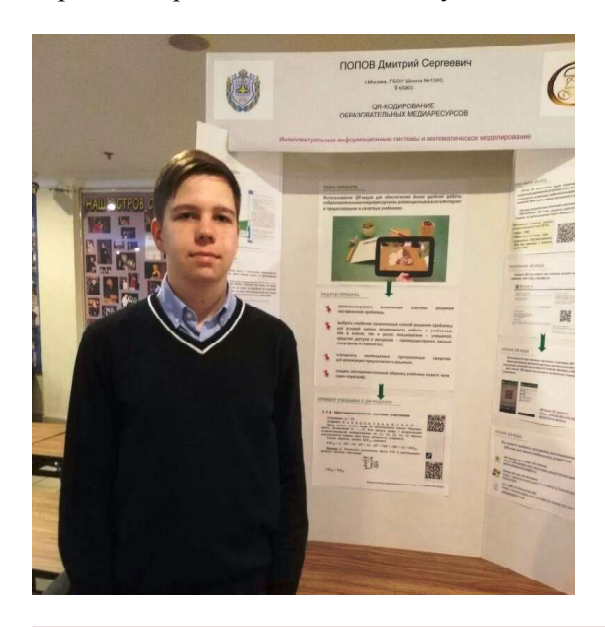

на возможные перегрузки для глаз учащихся (все-таки планшет - это тоже компьютер, а СанПиНы не зря ограничивают время непрерывной работы с ними), на большую универсальность обычной книги, для чтения которой не нужно никаких электронных устройств и электроэнергии, а также на слишком высокую стоимость устройств для чтения электронных учебников. Кроме того, и сами нынешние электронные учебники пока еще несовершенны - они, по сути, представляют собой лишь электронные копии бумажных учебников и практически не используют все те преимущества, которые электронное издание имеет перед традиционным.

Так что старые, привычные бумажные школьные учебники сдавать в макулатуру пока еще рановато. По ним еще отучится не одно поколение школьников. Но вот совершенствовать содержание традиционных учебников, конечно же, можно и нужно, расширяя их возможности.

Именно эту сторону вопроса рассматривает учащийся 9 В класса московской средней школы № 1360 Дмитрий Попов (научный руководитель - учитель информатики и математики ГБОУ СОШ №1360 Ольга Борисовна Богомолова) в своем проекте «ORкодирование образовательных медиаресурсов», представленном на Московском молодежном научном форуме - открытой конференции-выставке научно-технических, инновационных и предпринимательских инициатив школьников и студентов, прошедшем с 21 по 24 ноября 2017 года в рамках реализуемой МГТУ имени Н.Э. Баумана программы «Шаг в будущее».

Сегодня во многих школьных учебниках широко используются ссылки на дополнительные образовательные мультимедиаресурсы (иллюстрации, видео, аудиозаписи, дополнительные текстовые материалы, интерактивные модели и пр.). Как правило, такие медиаресурсы размещены в сети Интернет, а в тексте учебника даются ссылки (URL) на соответствующие файлы или webстраницы.

Однако при этом возникает довольно существенная сложность. Если в электронной версии учебника доступ к предлагаемым образовательным медиаресурсам можно получить очень просто, щелкнув мышью на соответствующей гиперссылке, то в «бумажном» учебнике нужно вручную в браузере набирать требуемый текст ссылок. А это требует гораздо больше времени (особенно при работе со смартфоном или планшетом) и связано с риском ошибок при вводе. Тем более, что во многих случаях текст ссылки достаточно длинный и содержит специальные знаки и наборы цифр. На рис. 1 показано, как выглядит одна из ссылок на цифровой образовательный ресурс, размещенный в Единой коллекции цифровых ресурсов http://school-collection.edu.ru.

А вместе с тем, существует (и достаточно уже широко распространена) технология, позволяющая размещать на печатных страницах (а также листовках, плакатах и др.) закодированные ссылки и другой произволь-

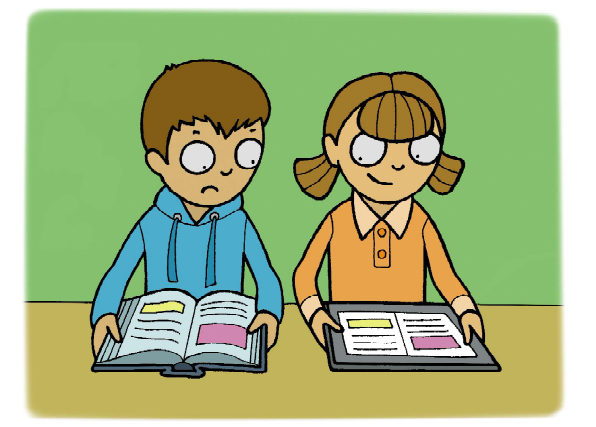

...нынешние электронные учебники... представляют собой лишь электронные копии бумажных учебников...

ный текст, а затем легко и быстро считывать этот текст в электронные устройства (прежде всего – смартфоны и планшеты). Речь идет о QR-кодах.

## ЧТО ТАКОЕ QR-КОД

C обычными штрих-кодами, наверное, знакомы все: такие картинки из черных полосок различной ширины обычно встречаются на упаковках различных товаров, и кассир при оформлении покупки считывает этот код, чтобы занести тот или иной товар в кассовый аппарат. Подобный линейный штрихкод позволяет закодировать число из 8, 13 или 128 цифр: обозначение страны, в которой изготовлен товар, индивидуальный номер фирмы-производителя и индивидуальный номер товара (рис. 2).

46 files.school-collection.edu.ru/dlrstore/9ba9d894-6ad5-486f-8877-391e27a5b340/%5BINF 027%5D %5BAM 02%5D.swf

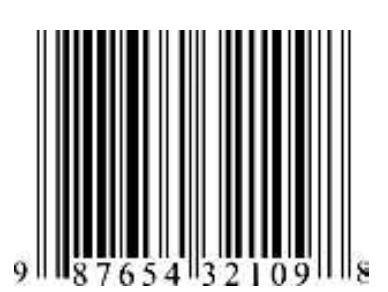

Рис. 2. Пример линейного штрих-кода

Рис. 1

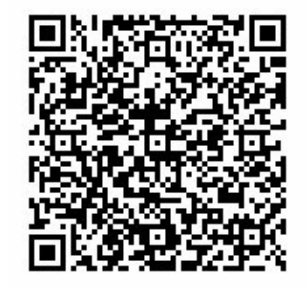

Рис. 3. Пример QR-кода с закодированным текстом: «QR-код позволяет закодировать до 2953 символов текста в восьмибитной кодировке»

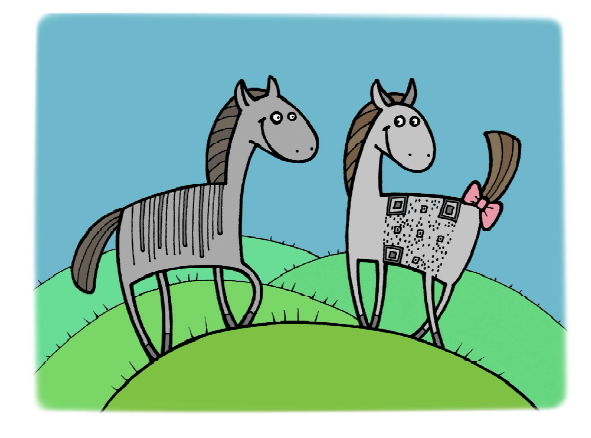

В отличие от линейного, QR-код – это двумерный (матричный) штрих-код, позволяющий закодировать целую строку текста. QRкоды были разработаны японской компанией Denso-Wave в 1994 году. Само обозначение «QR code» является зарегистрированным товарным знаком «DENSO Corporation», но использование таких кодов не облагается никакими лицензионными отчислениями (то есть свободно и бесплатно), а сами коды отражены в стандартах ISO.

В один такой QR-код можно уместить до 7089 цифр, до 4296 цифр и латинских букв

или до 2953 байтов двоичного кода (например, 2953 букв кириллицы в кодировке windows-1251) (см. рис. 3).

Создать QR-код из заданной строки текста – проще простого. Для этого в Интернете существует множество онлайновых «генераторов QR-кода»; пример – сайт http:// qrcoder.ru.(см. рис. 4).

Здесь достаточно ввести нужную строку – скажем, адрес сайта, – в поле ввода (слева вверху) и нажать кнопку «создать код»: соответствующее изображение, которое можно сохранить в графический файл либо скопировать в буфер обмена и затем вставить в требуемый документ, появится справа. Размер картинки устанавливается автоматически в зависимости от длины кодируемой строки, но можно и самому выбрать один из шести возможных размеров.

Прочитать QR-код тоже несложно. Для этого предназначены специальные приложения («сканеры») для чтения штрих-кодов, которые часто входят в комплект стандартных приложений на современных смартфонах и планшетах либо могут быть установлены отдельно. Такие программы бес-

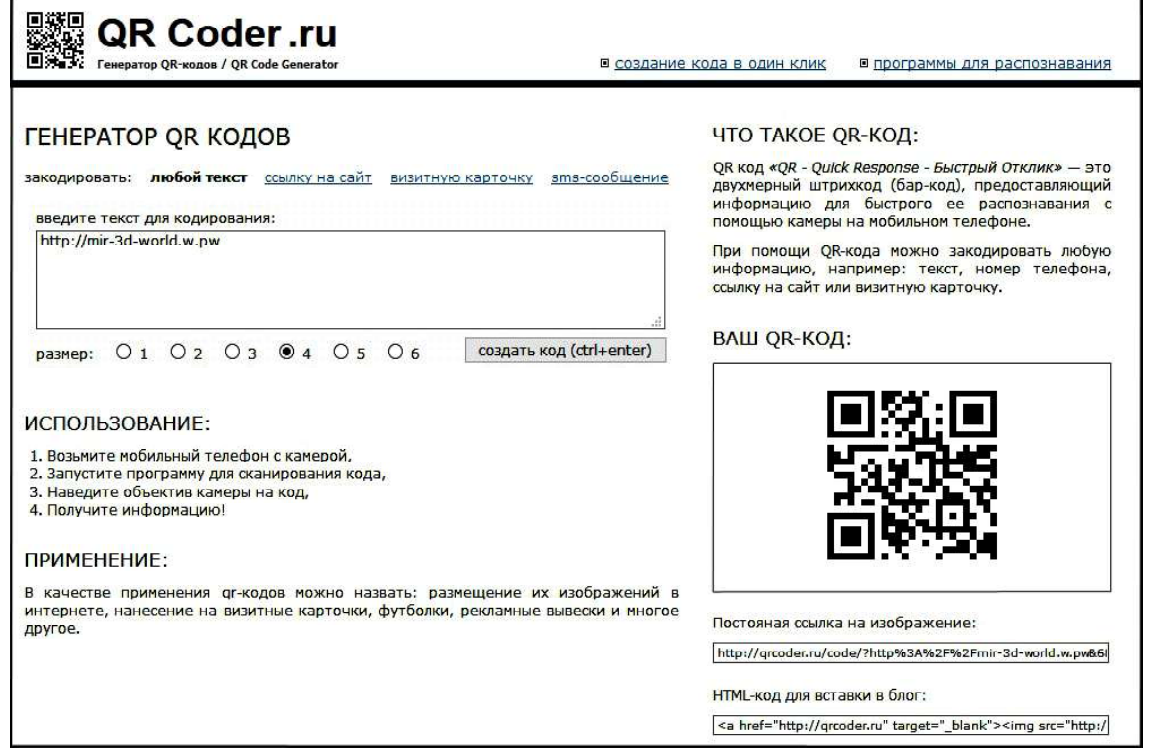

Рис. 4. Web-страница онлайнового «генератора QR-кодов»

платно доступны для большинства существующих устройств на базе ОС Android, Windows и iOS.

Для чтения QR-кодов используется встроенная камера планшета/смартфона. Обычно достаточно лишь навести камеру на интересующий штрих-код (в том числе – QR-код) и немного подождать, удерживая смартфон или планшет неподвижно, чтобы камера автоматически сфокусировалась на изображении, а программа определила характерные для штрих-кода элементы (полоски или квадратики по углам). После этого код почти мгновенно считывается, расшифровывается, закодированное в нем число или строка текста появляется на экране, а далее можно этот текст (например, ссылку на сайт) нажатием всего одной кнопки передать в браузер и перейти на этот сайт. (см. рис. 5).

Такие «сканеры» QR-кодов есть для любой ОС, например:

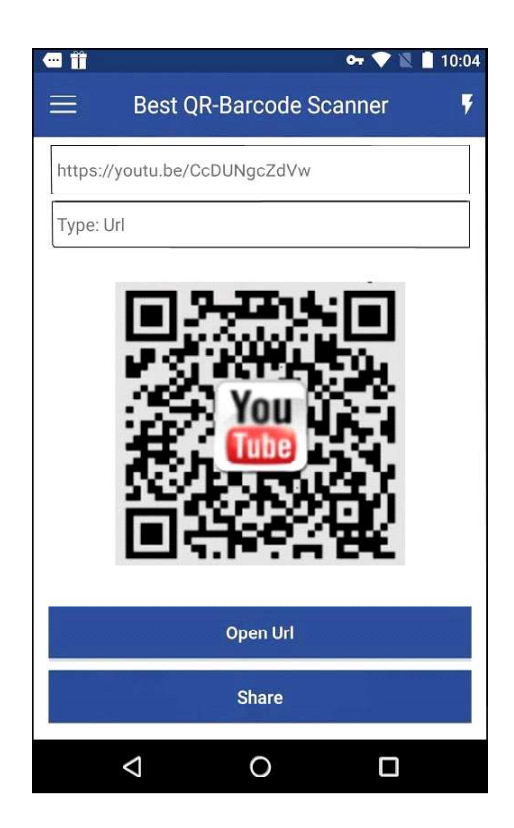

Рис. 5. Пример работы «сканера» штрих-кодов: QR-код расшифрован (и представляет собой ссылку на ролик в YouTube) – теперь для перехода на соответствующую web-страницу достаточно нажать кнопку «Open Url»

 QR Droid (ОС Android) – https:// play.google.com/store/apps/details?id=la. droid.qr,

• OR сканер штрих-кода» (OC Android) – https://play.google.com/store/apps/ details?id=com.geekslab.qrbarcodescanner. pro&hl=ru,

 сканер QR код» (ОС Windows) – https://www.microsoft.com/ru-ru/store/p/Сканер-qr-код/9wzdncrfj2st,

 QR Reader for iPhone (ОС iOS) – https://itunes.apple.com/ru/app/qr-reader-foriphone/id368494609?mt=8.

## QR-КОДЫ В ШКОЛЬНЫХ УЧЕБНИКАХ

Теперь становится понятна и идея, заложенная в проекте Дмитрия Попова: достаточно закодировать (при помощи, например, указанного выше онлайнового «генератора» QR-кодов) требуемые web-ссылки на дополнительные электронные ресурсы и вставить полученные QR-коды на страницах учебника (например, на полях рядом с упоминаниями соответствующих цифровых ресурсов в тексте или с приведенными в тексте учебника ссылками). Тогда ученику только и останется, что прочитать своим смартфоном или планшетом нужный ему QR-код, нажать кнопку передачи считанной с этого кода ссылки в браузер и сразу же получить на экране искомый цифровой ресурс, чтобы начать с ним работать. И никаких перенаборов ссылок уже не потребуется! При этом, конечно, предполагается, что на смартфоне / планшете учащегося обеспечен доступ в сеть Ин-

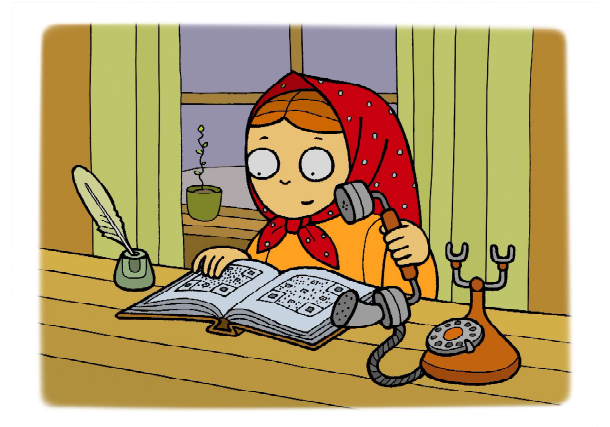

...только и останется, что прочитать своим смартфоном или планшетом нужный QR-код... тернет, – но для доступа к образовательным медиаресурсам, размещаемым на интернетсайтах, такой доступ все равно потребуется в любом случае (см. рис. 6, 7).

Предложенный в проекте «QR-кодирование образовательных медиаресурсов» способ размещения ссылок на цифровые образовательные ресурсы в «бумажных» учебниках прост и удобен. Будем надеяться, что издательства «возьмут его на вооружение», и пользоваться учебниками школьникам станет гораздо удобнее.

Пока же эта работа получила высокую оценку жюри Московского молодежного научного форума, а ее автор включен в состав участников регионального этапа Национального соревнования молодых исследователей Европейского Союза.

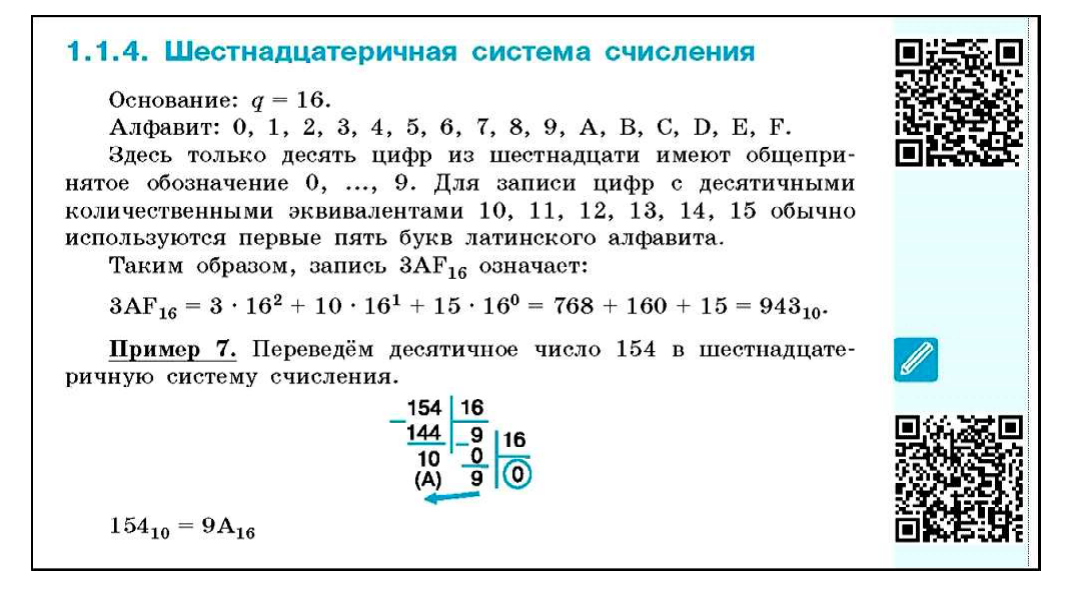

Рис. 6. Пример использования QR-кодов в школьном учебнике: фрагмент учебника информатики для 8 класса (авторы – Л.Л. Босова, А.Ю. Босова) с добавленными на полях QR-кодами со ссылками на цифровые ресурсы

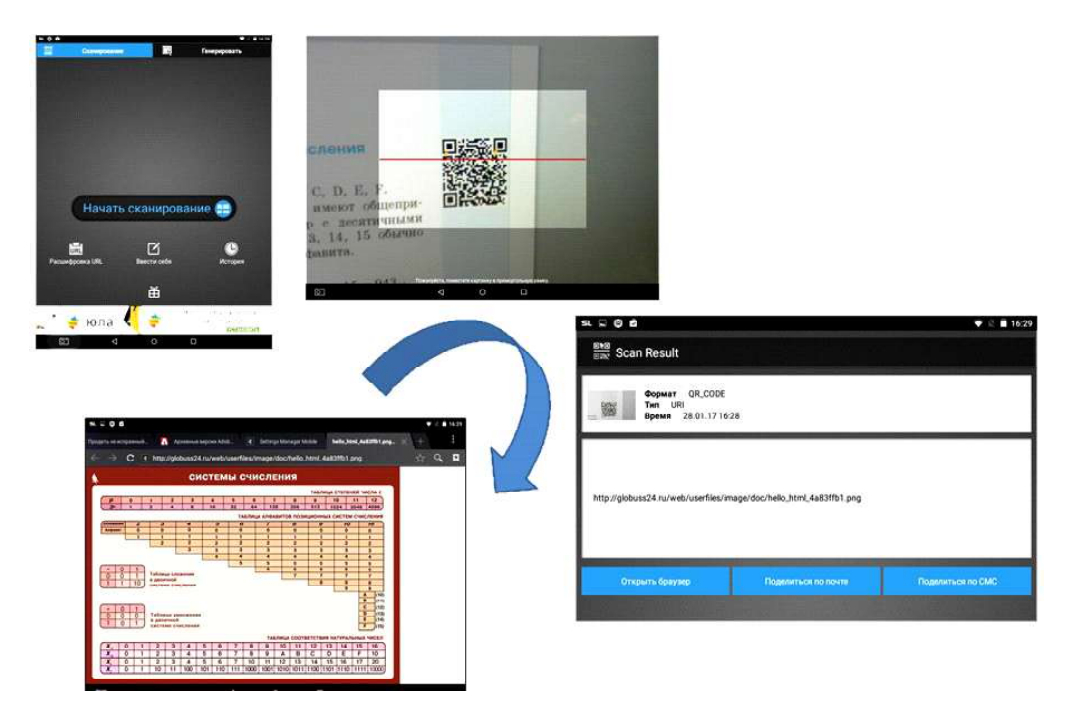

Рис. 7. Доступ к цифровому ресурсу по его QR-коду в учебнике